# **Fehlerbehebung Intersight Hyperflex-Installation**

# **Inhalt**

Einleitung Voraussetzungen Anforderungen Verwendete Komponenten Hintergrundinformationen Problem Lösung DNS/NTP nicht erreichbar vCenter nicht erreichbar IP duplizieren Verbindung zum Host fehlgeschlagen Automatische Forderung fehlgeschlagen Fehler beim Konfigurieren der Serverprofilzuordnung Fehler in Task: Überwachen des BS-Bootvorgangs Fehler bei der Aufgabe: Überprüfen der OVA gegen Sha1 Fehler bei der Aufgabe: Hinzufügen des Hosts zum vCenter-Cluster Fehler bei der Aufgabe: Konfiguration des Netzwerkspeicher-Controllers für VM fehlgeschlagen Workflow aufgrund von MTU-Problemen fehlgeschlagen Fehler bei der Aufgabe: Kopieren von Softwarepaketen auf den Speicher-Controller-VM Zugehörige Informationen

# **Einleitung**

In diesem Dokument werden häufige Fehlerbehebungsszenarien für die Hyperflex-Cluster-Bereitstellung durch Intersight beschrieben.

# **Voraussetzungen**

## **Anforderungen**

Cisco empfiehlt, dass Sie über Kenntnisse in folgenden Bereichen verfügen:

- Intersight
- HyperFlex-Cluster-Bereitstellung

## **Verwendete Komponenten**

Dieses Dokument ist nicht auf bestimmte Software- und Hardware-Versionen beschränkt.

Die Informationen in diesem Dokument beziehen sich auf Geräte in einer speziell eingerichteten Testumgebung. Alle Geräte, die in diesem Dokument benutzt wurden, begannen mit einer gelöschten (Nichterfüllungs) Konfiguration. Wenn Ihr Netzwerk in Betrieb ist, stellen Sie sicher, dass Sie die möglichen Auswirkungen aller Befehle kennen.

# **Hintergrundinformationen**

Der Workflow des Intersight-Installationsprogramms folgt der in der Tabelle dargestellten Aufgabe zur Bereitstellung eines Hyperflex-Clusters:

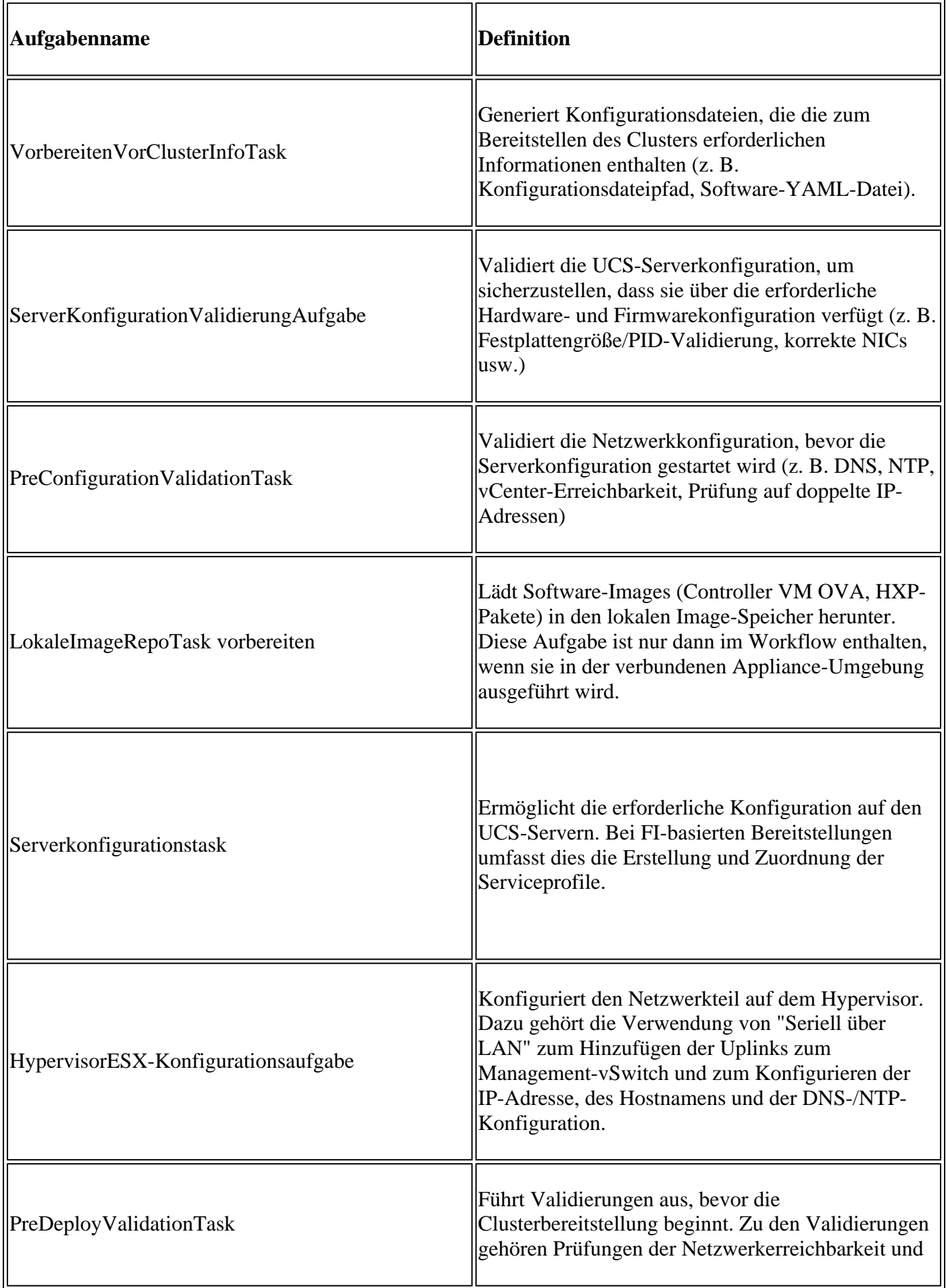

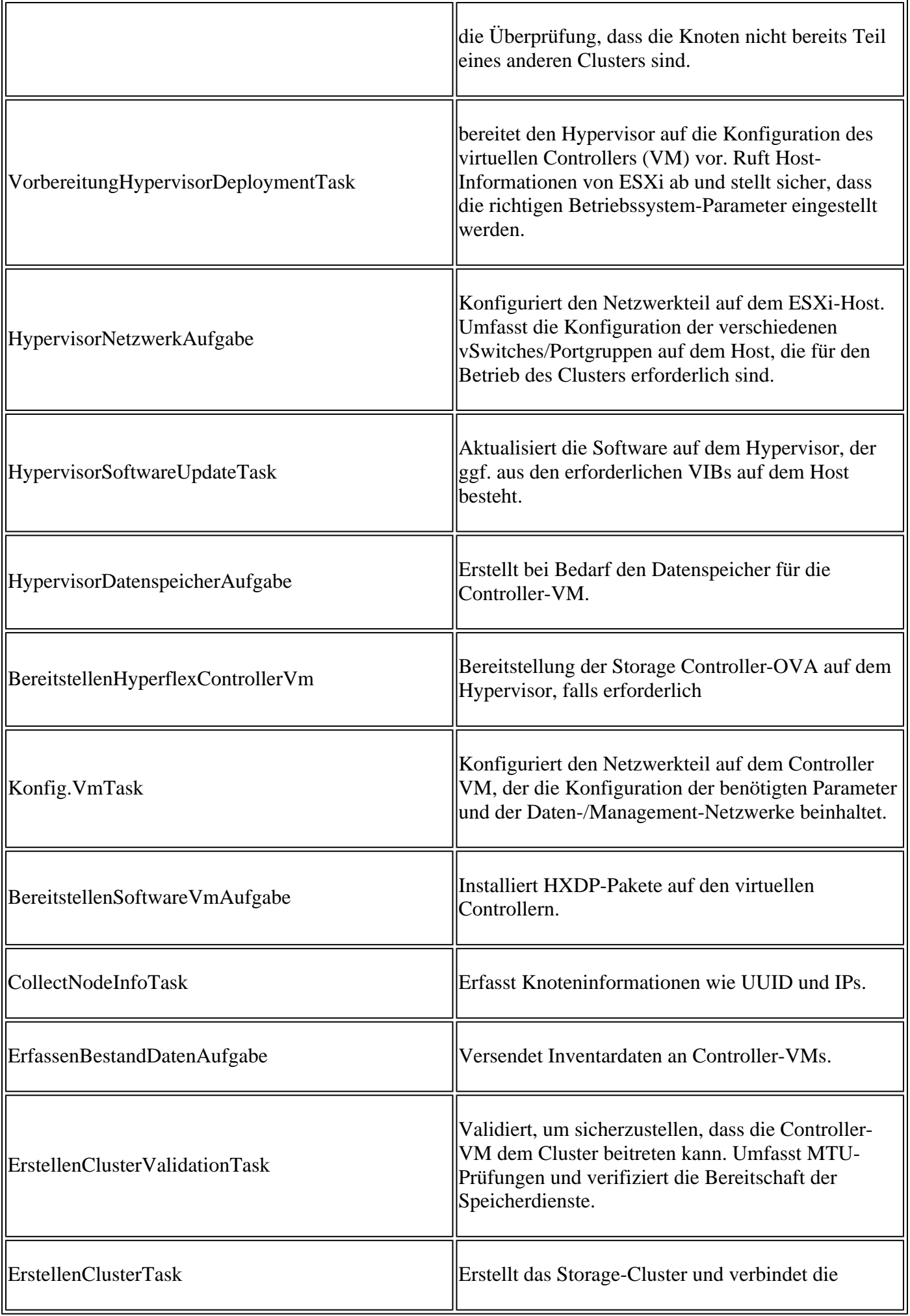

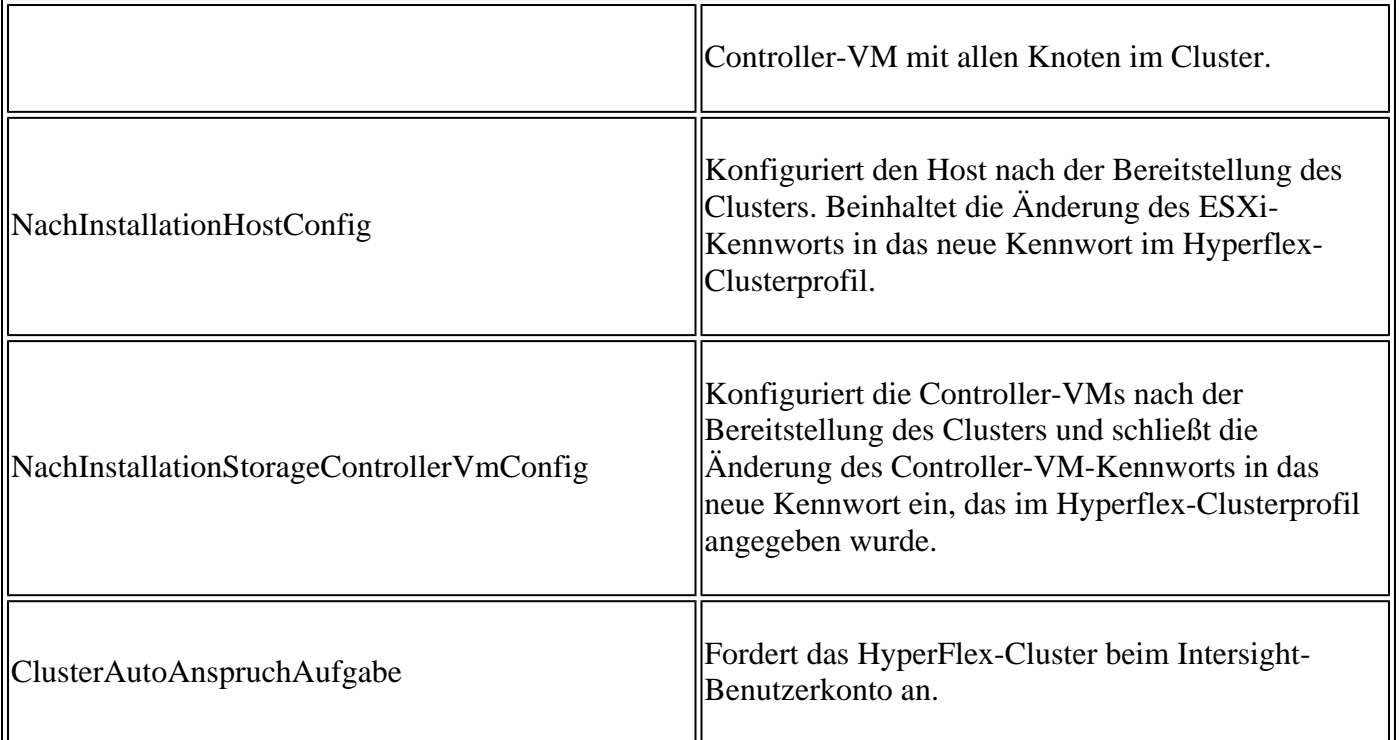

# **Problem**

Nachfolgend sind die häufigsten Fehler aufgeführt, die bei der Clusterbereitstellung auftreten können:

Validierungsfehler/Warnung:

- Doppelte IPs (Fehler auf demselben Fabric Interconnect, Warnung bei globalen Überschneidungen)
- Cluster-Erstellung mit 2 Knoten
- 2 für gewählten Replikationsfaktor (Datenreplikationsfaktor von 3 wird empfohlen)

Laufzeitvalidierung:

- DNS, NTP nicht erreichbar
- vCenter ist nicht erreichbar oder falsche Anmeldeinformationen
- Bereits verwendete Mgmt-IP-Adressen

Bereitstellungsfehler:

- Identische Daten-VLANs für zwei verschiedene Cluster in derselben L2-Domäne (Uplink-Switch)
- Cross-over-Verbindung
- ESXi IP-Konfigurationsfehler (aufgrund falscher ESXi-Anmeldeinformationen)

# **Lösung**

Je nach fehlgeschlagener Aufgabe und aufgetretenem Fehler können Sie die vorgeschlagenen Aktionen ausführen:

### **DNS/NTP nicht erreichbar**

Validator\_NTP\_List, Status Code: 9 (FAILED), Message: There are no reachable NTP servers from list

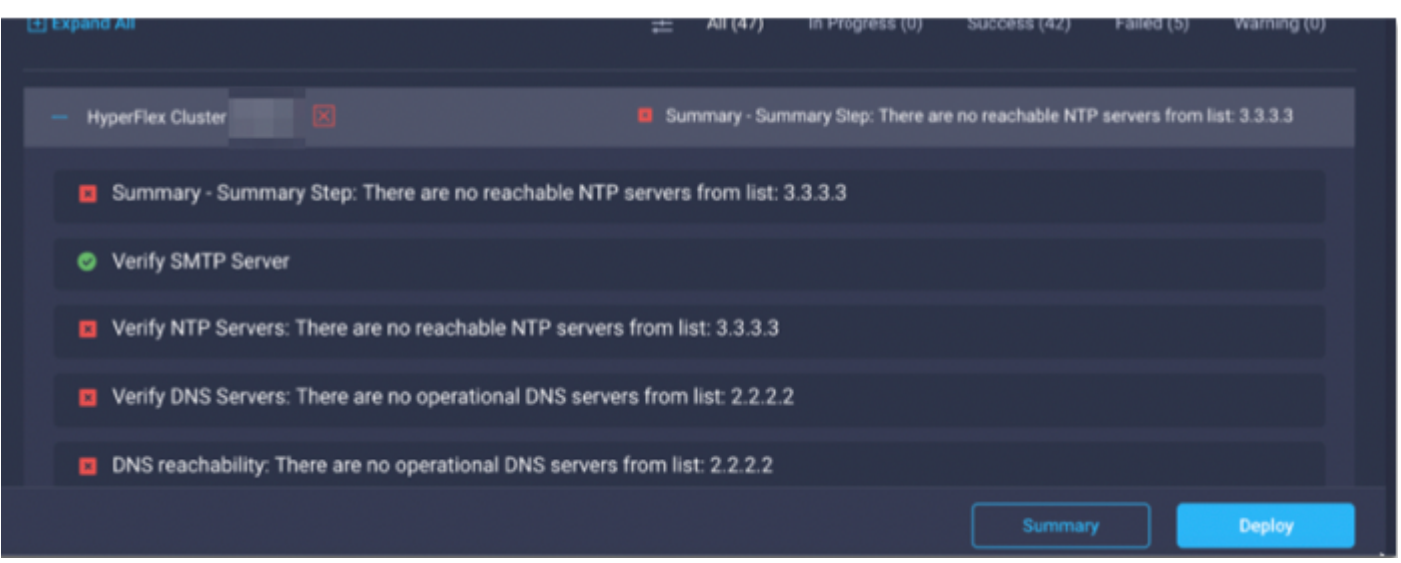

Aktion: Überprüfen Sie die IP-Adresse, ändern Sie die Richtlinie bei falscher Eingabe, und starten Sie den Workflow neu.

### **vCenter nicht erreichbar**

"vCenter reachability and credential check : vCenter server is not reachable or invalid vCenter credent:

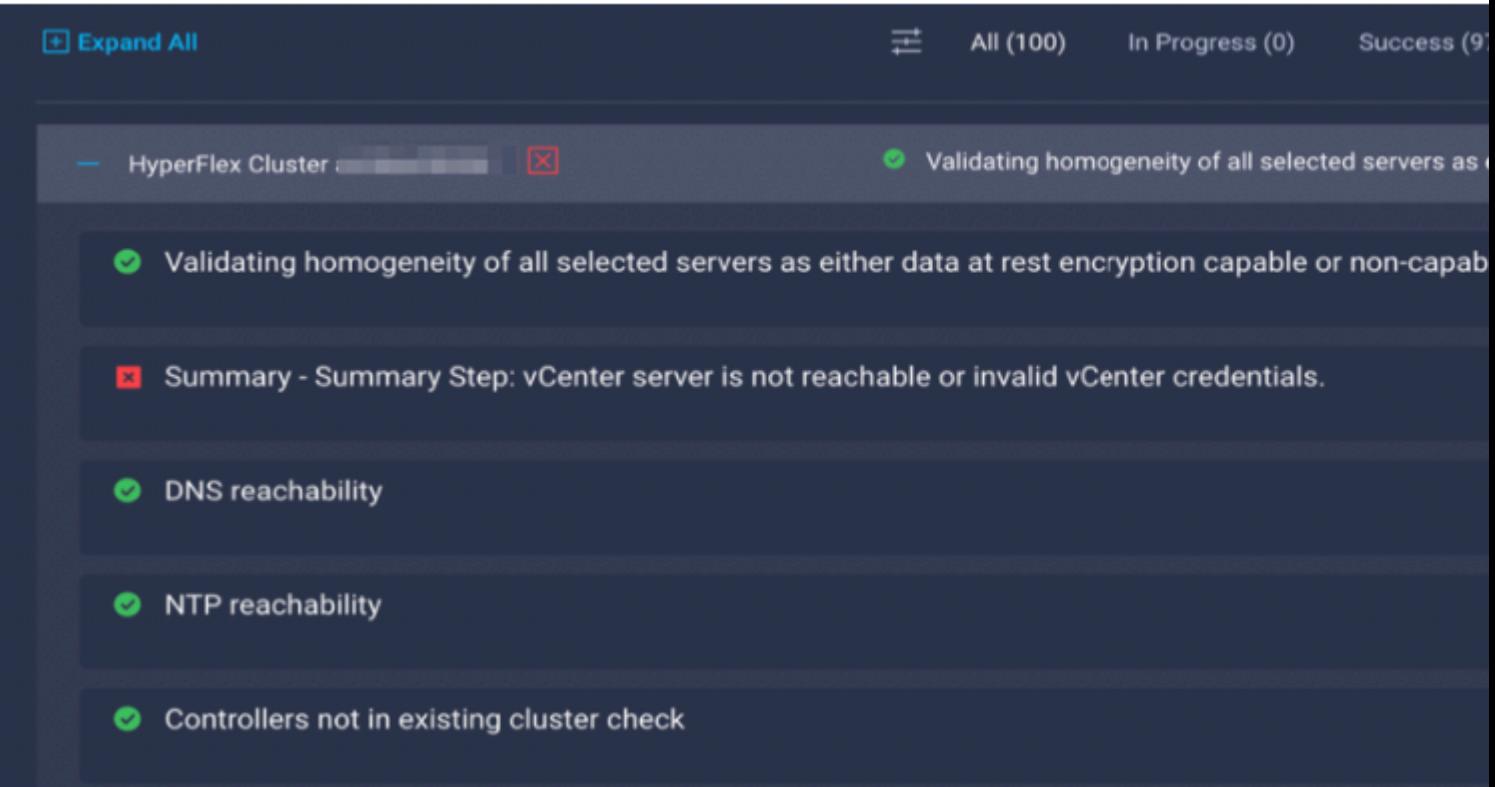

Aktion: Überprüfen Sie die vCenter-IP/Anmeldeinformationen. Wenn dies falsch ist, ändern Sie die Richtlinie, und starten Sie den Workflow neu.

### **IP duplizieren**

 $\hat{\mathbf{a}}$  EœIP address x.x.x.x already in use. Please verify there are no duplicate IPs. $\hat{\mathbf{a}} \in \mathbf{\hat{\Phi}}$ 

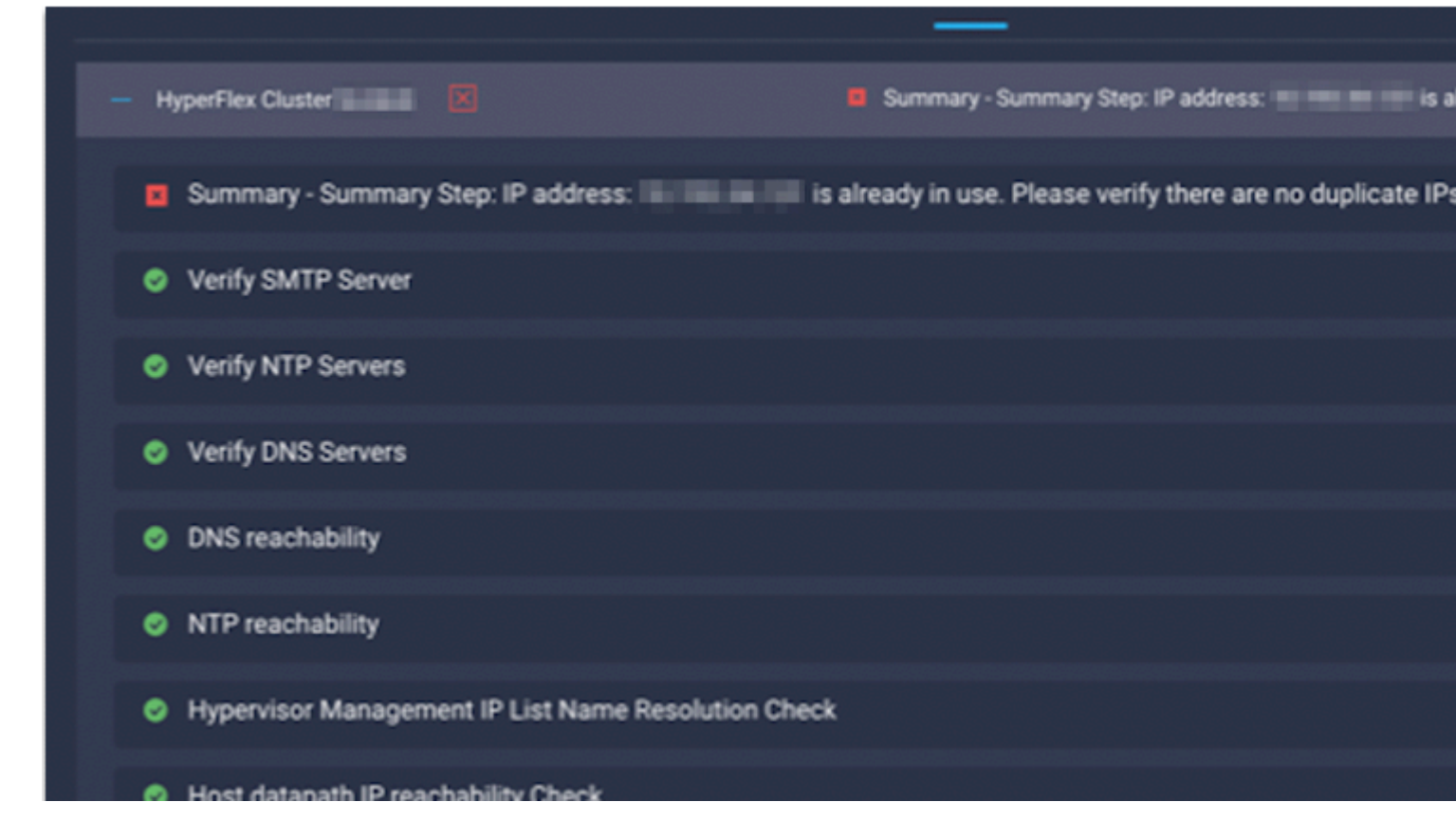

Aktion: Überprüfen Sie, ob die IP bereits verwendet wird. Ändern Sie in diesem Fall die Richtlinie, und starten Sie den Workflow neu.

#### **Verbindung zum Host fehlgeschlagen**

failed in Task: 'Connection to host' with Error: 'Host(x.x.x.x) is not reachable via device connector. Please check the VLAN ID, IP address and gateway settings.'

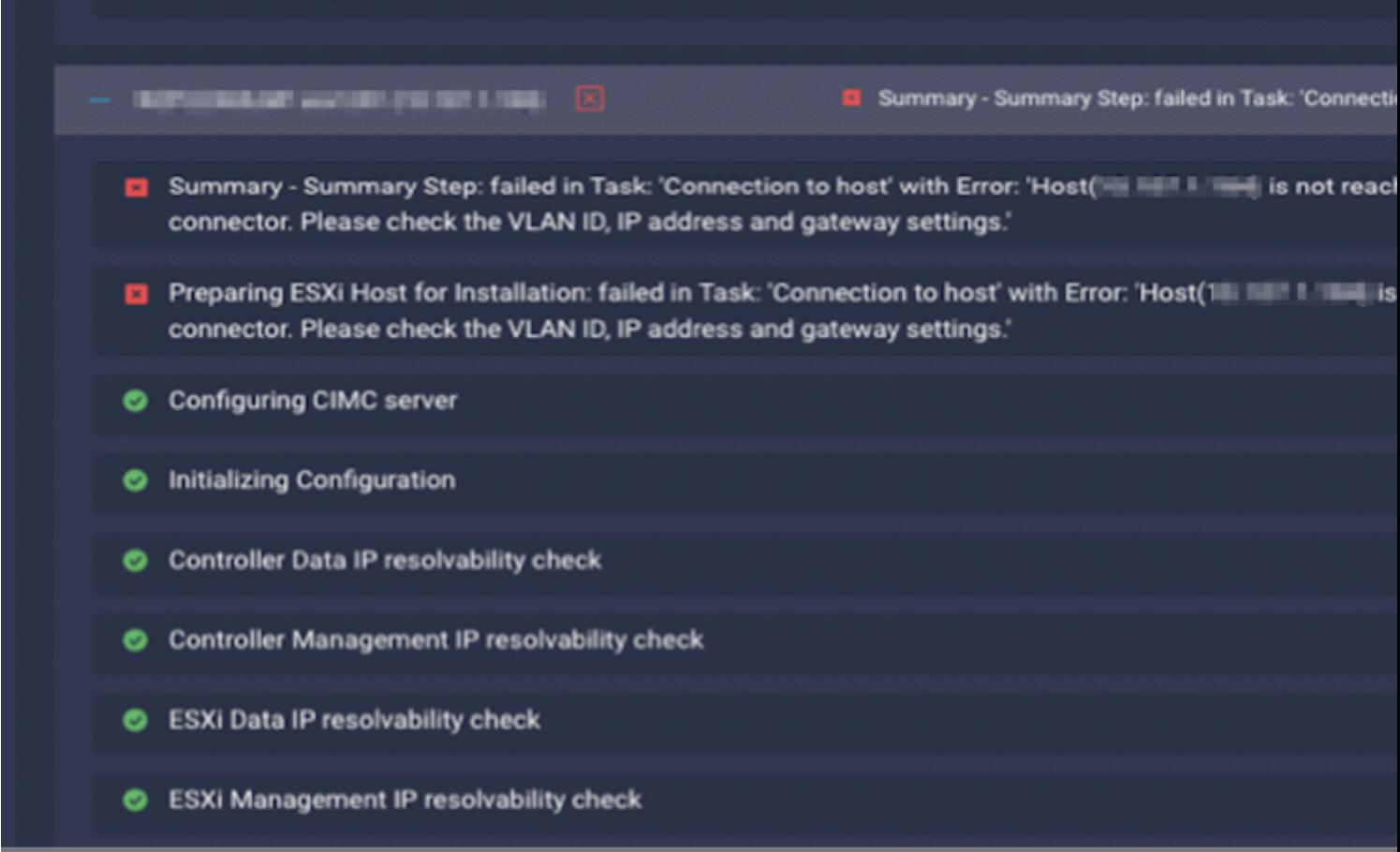

Aktion: Überprüfen Sie das VLAN/IP/Gateway, ändern Sie die Richtlinie, und starten Sie den Workflow neu, falls dies falsch ist.

#### **Automatische Forderung fehlgeschlagen**

"failed to claim the HyperFlex device connector. This cluster requires continued connectivity to Intersight to ensure Fault Tolerance is maintained. The cluster cannot tolerate failures until this step is completed. Please check the cluster connectivit

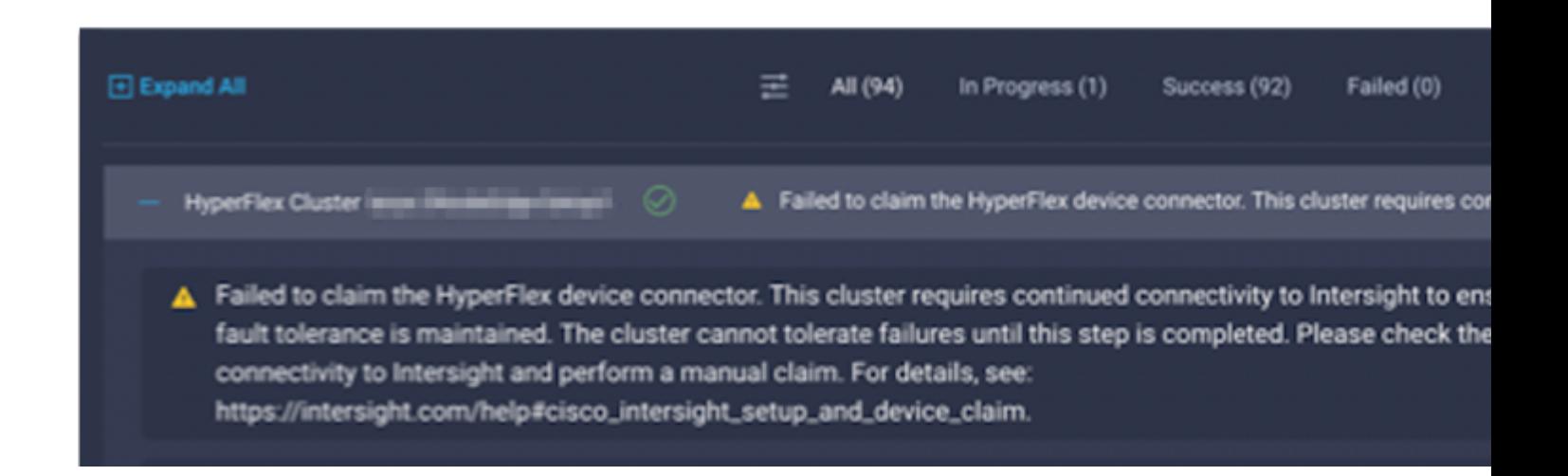

Aktion: Fordern Sie den HyperFlex-Cluster an, der im [Verfahren für den Geräteantrag](/content/en/us/td/docs/hyperconverged_systems/HyperFlex_HX_DataPlatformSoftware/HyperFlex_Installation_Guide_for_Intersight/b_HyperFlex_Installation_Guide_for_Intersight/b_HyperFlex_Installation_Guide_for_Intersight_chapter_011.html) aufgeführt ist[,](/content/en/us/td/docs/hyperconverged_systems/HyperFlex_HX_DataPlatformSoftware/HyperFlex_Installation_Guide_for_Intersight/b_HyperFlex_Installation_Guide_for_Intersight/b_HyperFlex_Installation_Guide_for_Intersight_chapter_011.html) und starten Sie den Workflow neu.

### **Fehler beim Konfigurieren der Serverprofilzuordnung**

failed in Task: 'Failed to Configure Server Profile Association

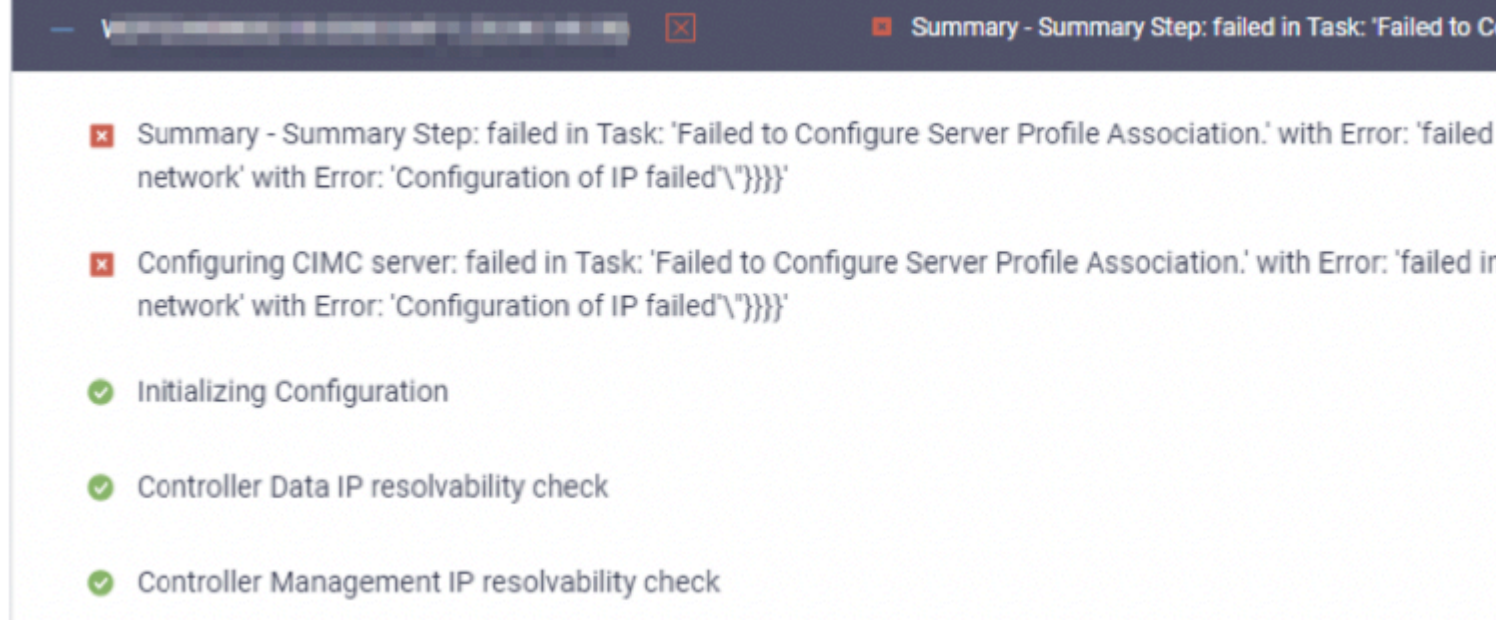

#### Aktion:

Die ESXi IP-Konfiguration erfolgt über den Konsolenzugriff über CIMC Serial Over LAN. Manchmal erhält CIMC SoL die Konsole nicht in die Anmeldeaufforderung. Überprüfen Sie die CIMC-Konsole auf ESXi über KVM, setzen Sie CIMC zurück, und starten Sie den Workflow neu.

### **Fehler in Task: Überwachen des BS-Bootvorgangs**

Configuring CIMC server: failed in Task: 'Failed to Configure Server Profile Association.' with Error:

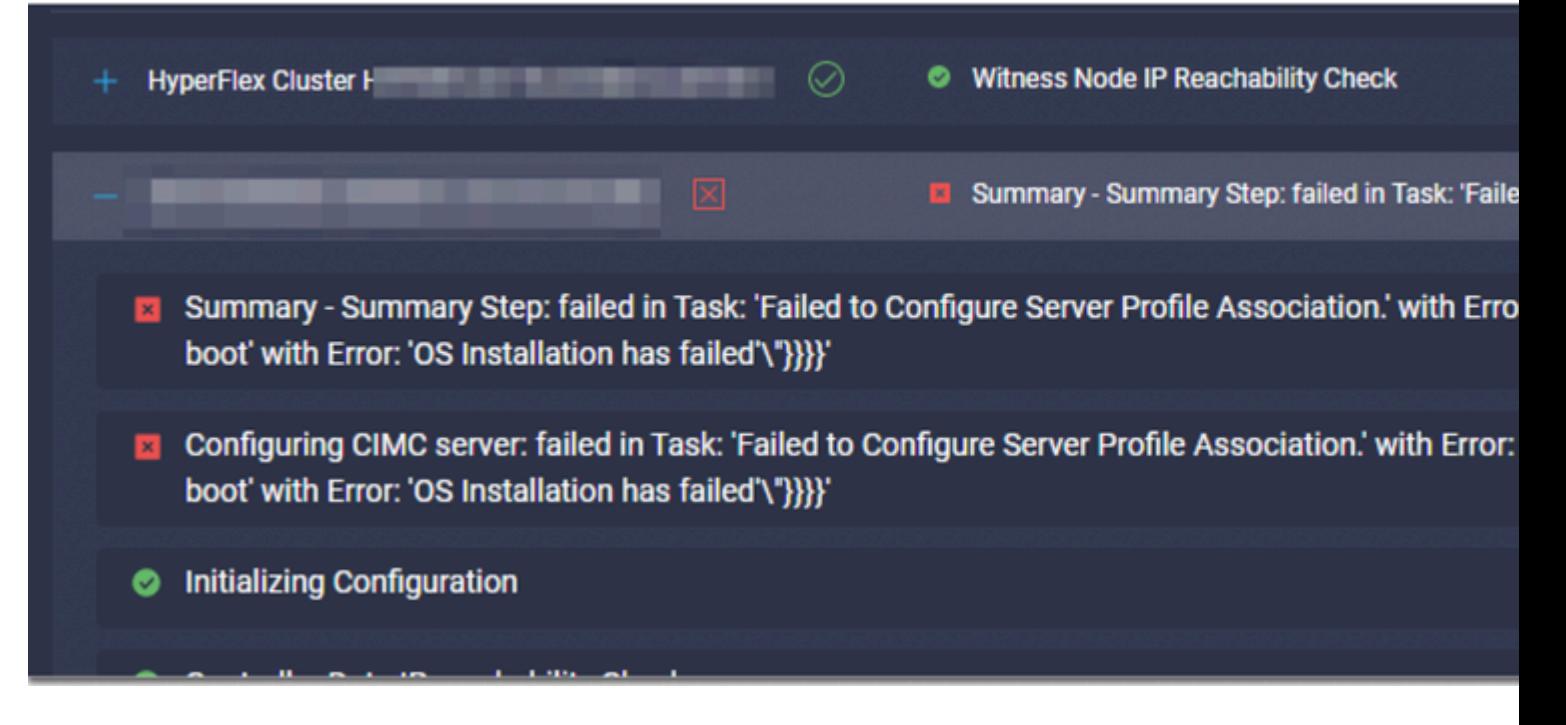

- Stellen Sie sicher, dass das ESXi-Root-Kennwort richtig ist.
- Überprüfen Sie bei der Erstinstallation das **werksseitig voreingestellte Kennwort**.
- Deaktivieren Sie für eine Neuinstallation das **werksseitig voreingestellte Kennwort**.
- Überprüfen Sie, ob der SoL-Zugriff fehlschlägt.
- Überprüfen Sie, ob der Geräteanschluss beim Booten des Betriebssystems getrennt wurde.

Wenn es sich um eine Neuinstallation handelt, stellen Sie sicher, dass das angegebene Kennwort nicht das Standardkennwort (Cisco123) ist, auch wenn das Optionsfeld für das **werksseitig voreingestellte Kennwort** aktiviert ist.

Das Ergebnis dieser Aktion ist, dass sich der Installer beim ESXi anmelden kann, das Kennwort jedoch nicht festlegen kann, da die Stärke des Standardkennworts schwach ist.

### **Fehler bei der Aufgabe: Überprüfen der OVA gegen Sha1**

Deploying Storage Controller VM on ESXi host: Failed in Task: "Verify OVA against Sha1"

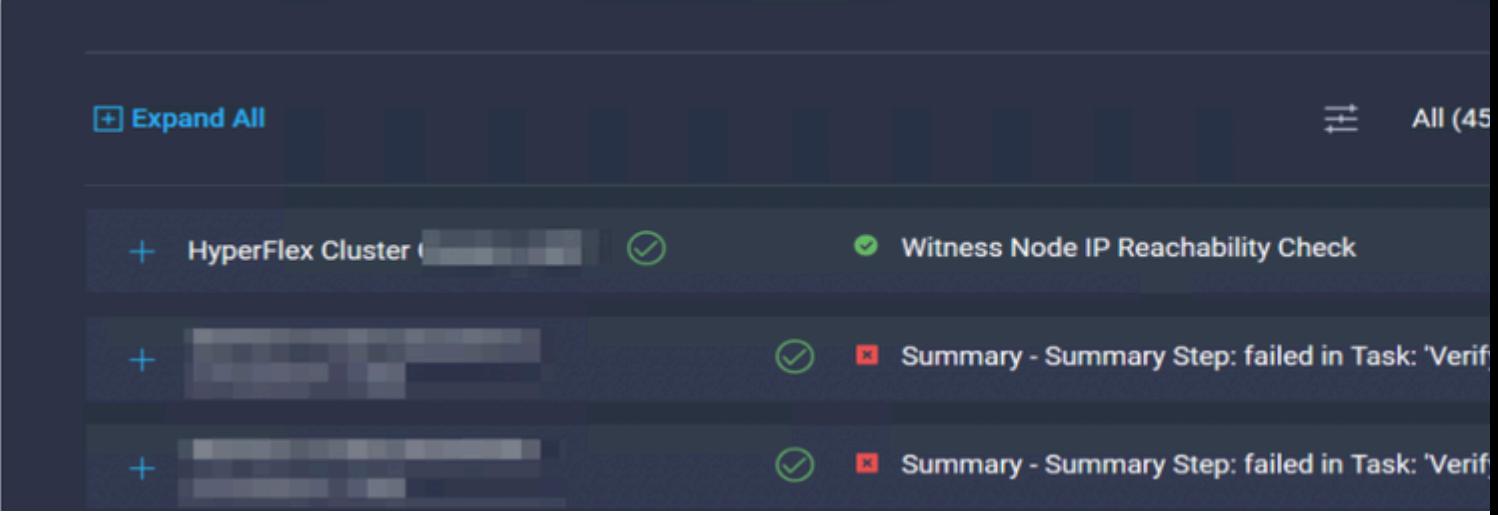

- Überprüfen Sie, ob für ESXi kein DNS konfiguriert ist.
- Überprüfen Sie, ob das ESXi mgmt IP-Subnetz für den Intersight-Zugriff blockiert ist.

#### **Fehler bei der Aufgabe: Hinzufügen des Hosts zum vCenter-Cluster**

failed in Task: Add host to vCenter Cluster with Error: Try adding host manually to vCenter and retry. 1

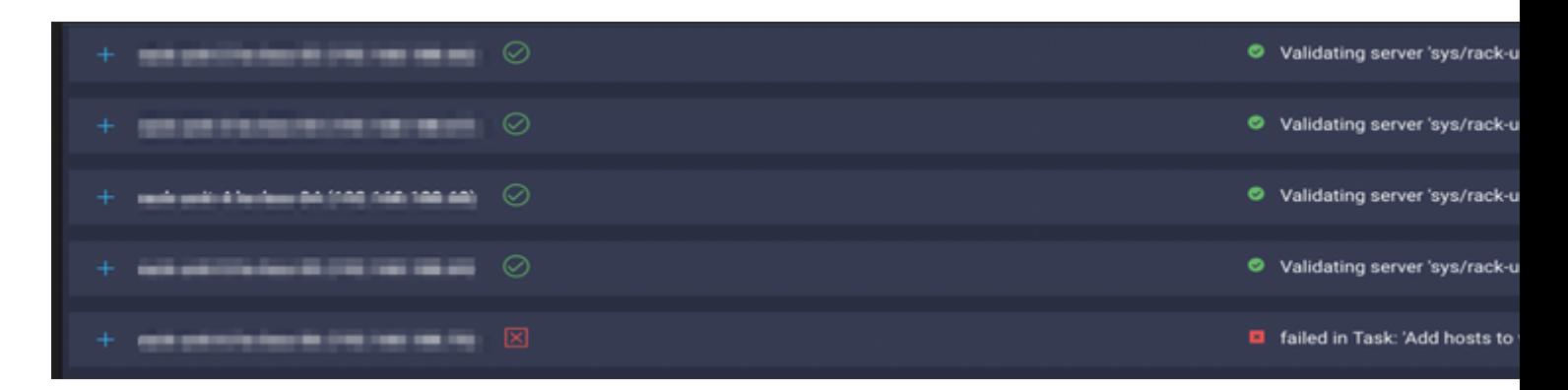

Aktion:

Die vCenter-Version muss höher oder gleich allen Hosts im Cluster sein. Aktualisieren Sie vCenter auf eine höhere oder gleichwertige ESXi-Version, oder stufen Sie ESXi auf eine stabilere Version herunter.

### **Fehler bei der Aufgabe: Konfiguration des Netzwerkspeicher-Controllers für VM fehlgeschlagen**

failed in Task: 'Check Network for Storage Controller VM Configuration Result' with Error: 'Configure ne

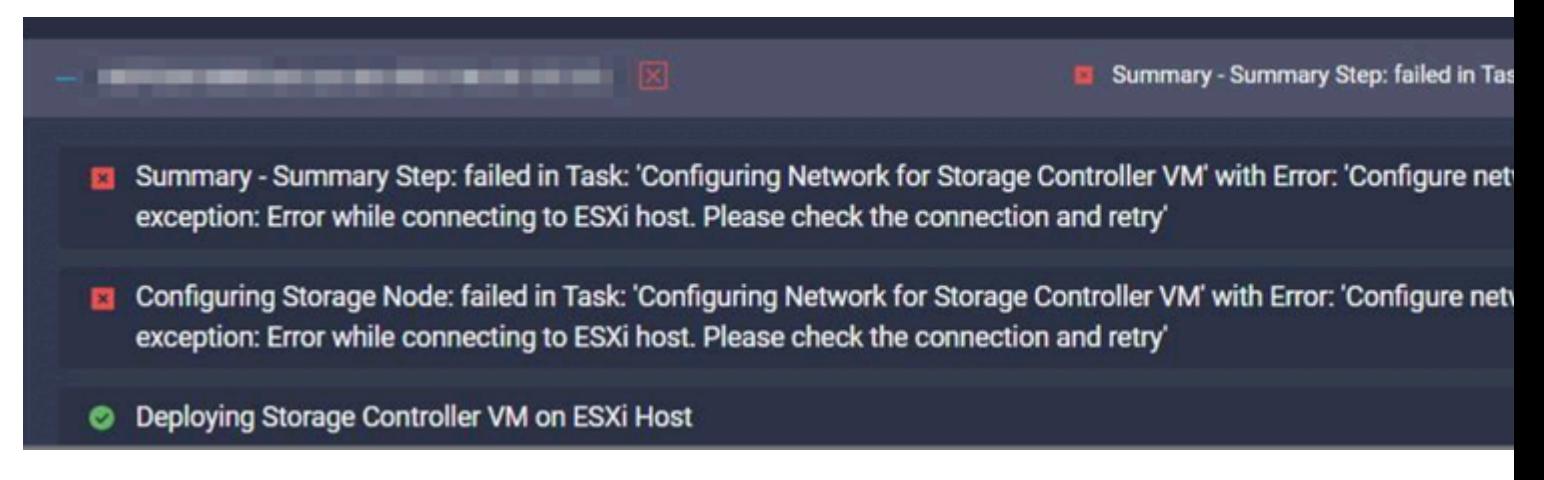

Der EXSI API-Server reagiert gelegentlich nicht rechtzeitig.

- Überprüfen Sie den Status des **gehosteten** Dienstes, um sicherzustellen, dass ausgeführt wird.
- Starten Sie ESXi neu, und wiederholen Sie die Bereitstellung.

#### **Workflow aufgrund von MTU-Problemen fehlgeschlagen**

failed in Task: 'Verify Storage Cluster' with Error: 'id: 2 entityRef: id: x.x.x.x name: x.x.x cluster n Verify the VLAN and MTU on the upstream switch is correct prior to continuing. severity: warning'

#### Aktion:

Der Jumbo Frame ist nicht in allen Pfaden aktiviert. Wenn der Jumbo Frame aktiviert ist, muss der MTU-Wert 9216 im Uplink-Switch konfiguriert werden. Stellen Sie sicher, dass die MTU in allen Pfaden auf Jumbo-Frames festgelegt ist, und starten Sie den Workflow neu.

#### **Fehler bei der Aufgabe: Kopieren von Softwarepaketen auf den Speicher-Controller-VM**

failed in Task: 'Copying Software Packages to Storage Controller VM(outbound)' with Error: 'Unexpected f

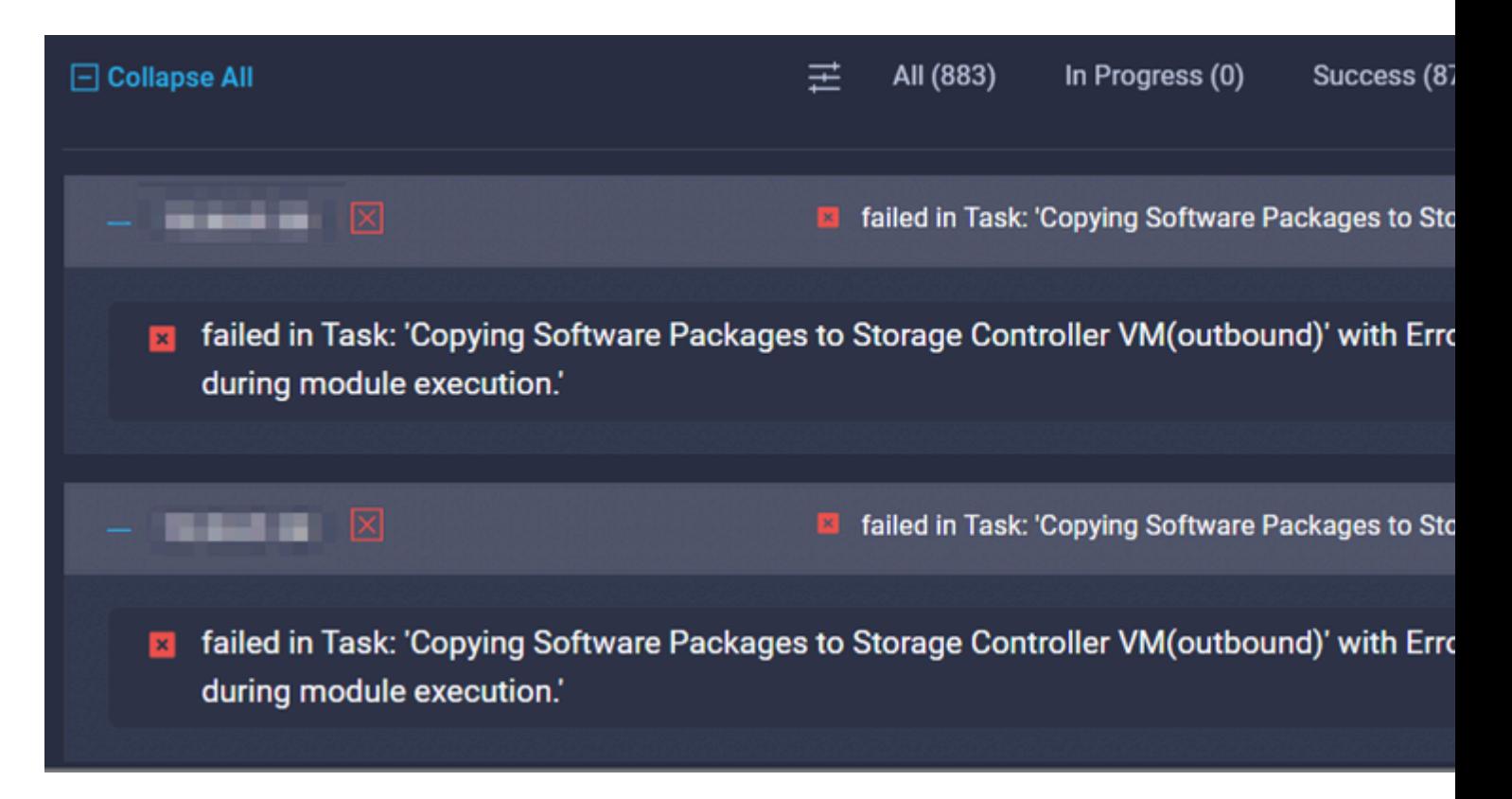

- Stellen Sie sicher, dass zwischen SCVM und Intersight eine Netzwerkverbindung besteht.
- Überprüfen Sie, ob die erforderlichen Ports im Netzwerk zulässig sind.
- Informationen zu den Netzwerkanforderungen finden Sie unter den [Links](/content/en/us/td/docs/hyperconverged_systems/HyperFlex_HX_DataPlatformSoftware/HyperFlex_Preinstall_Checklist/b_HX_Data_Platform_Preinstall_Checklist.html) zur [Überprüfung vor der](/content/en/us/td/docs/hyperconverged_systems/HyperFlex_HX_DataPlatformSoftware/HyperFlex_Preinstall_Checklist/b_HX_Data_Platform_Preinstall_Checklist.html) [Installation](/content/en/us/td/docs/hyperconverged_systems/HyperFlex_HX_DataPlatformSoftware/HyperFlex_Preinstall_Checklist/b_HX_Data_Platform_Preinstall_Checklist.html).

# **Zugehörige Informationen**

- **[Hyperflex Installationsübersicht](https://intersight.com/help/saas/features/hyperflex/configure#installation_overview)**
- **[Hyperflex-Installationsanleitungen](https://www.cisco.com/c/de_de/support/hyperconverged-systems/hyperflex-hx-data-platform-software/products-installation-guides-list.html)**
- **[Checkliste für die Vorinstallation der HX-Datenplattform](/content/en/us/td/docs/hyperconverged_systems/HyperFlex_HX_DataPlatformSoftware/HyperFlex_Preinstall_Checklist/b_HX_Data_Platform_Preinstall_Checklist.html)**
- **[Technischer Support und Dokumentation für Cisco Systeme](https://www.cisco.com/c/de_de/support/index.html)**

### Informationen zu dieser Übersetzung

Cisco hat dieses Dokument maschinell übersetzen und von einem menschlichen Übersetzer editieren und korrigieren lassen, um unseren Benutzern auf der ganzen Welt Support-Inhalte in ihrer eigenen Sprache zu bieten. Bitte beachten Sie, dass selbst die beste maschinelle Übersetzung nicht so genau ist wie eine von einem professionellen Übersetzer angefertigte. Cisco Systems, Inc. übernimmt keine Haftung für die Richtigkeit dieser Übersetzungen und empfiehlt, immer das englische Originaldokument (siehe bereitgestellter Link) heranzuziehen.